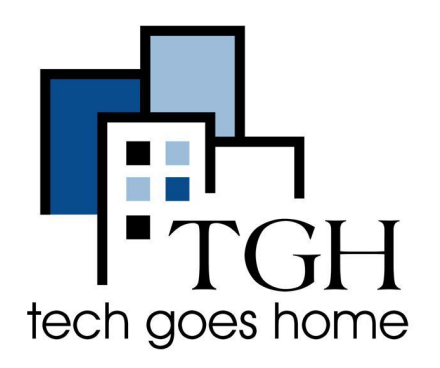

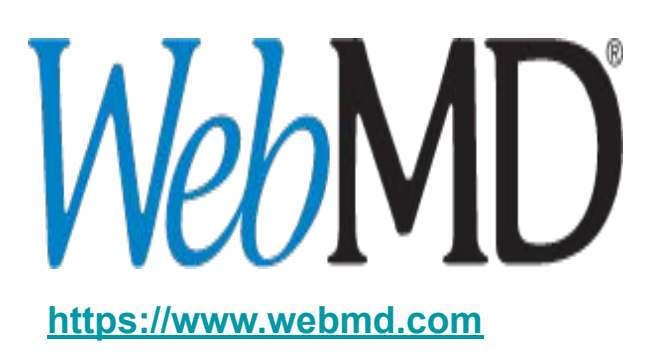

# **WebMD Living Healthy**

## **Learn to live a healthier life, both for yourself and your family**

There are many items offered on WebMD one of which is "Living Healthy". Living Healthy offers information and tools to help you discover new ways of living an inspiring life through natural beauty, nutrition and diet, better relationships and an active lifestyle.

### **How to use WebMD Living Healthy**

1. Type [www.webmd.com](http://www.webmd.com/) into your web browser and press the enter key

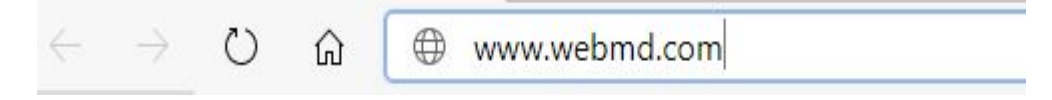

2. Highlight and click on **LIVING HEALTHY** 

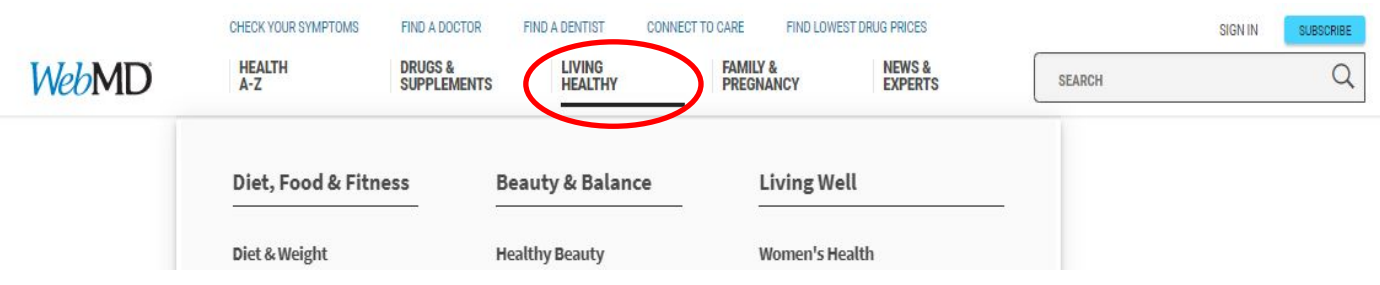

**NOTE**: Placing your cursor over the words "**LIVING HEALHTY"** without clicking on it will bring up a box with areas of interest. You can quickly navigate to one of these areas by clicking on its link. For example clicking on **"Women's Health"**  will take you directly to the **Women's Health** page.

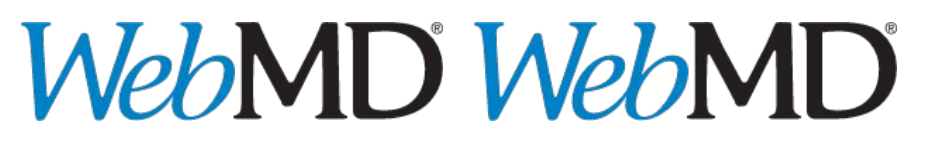

3. Once you click on **LIVING HEALTHY** you are presented with a screen with multiple sections:

### **SECTION 1:** At the very top, are quick links to all the **LIVING HEALTHY** main topics

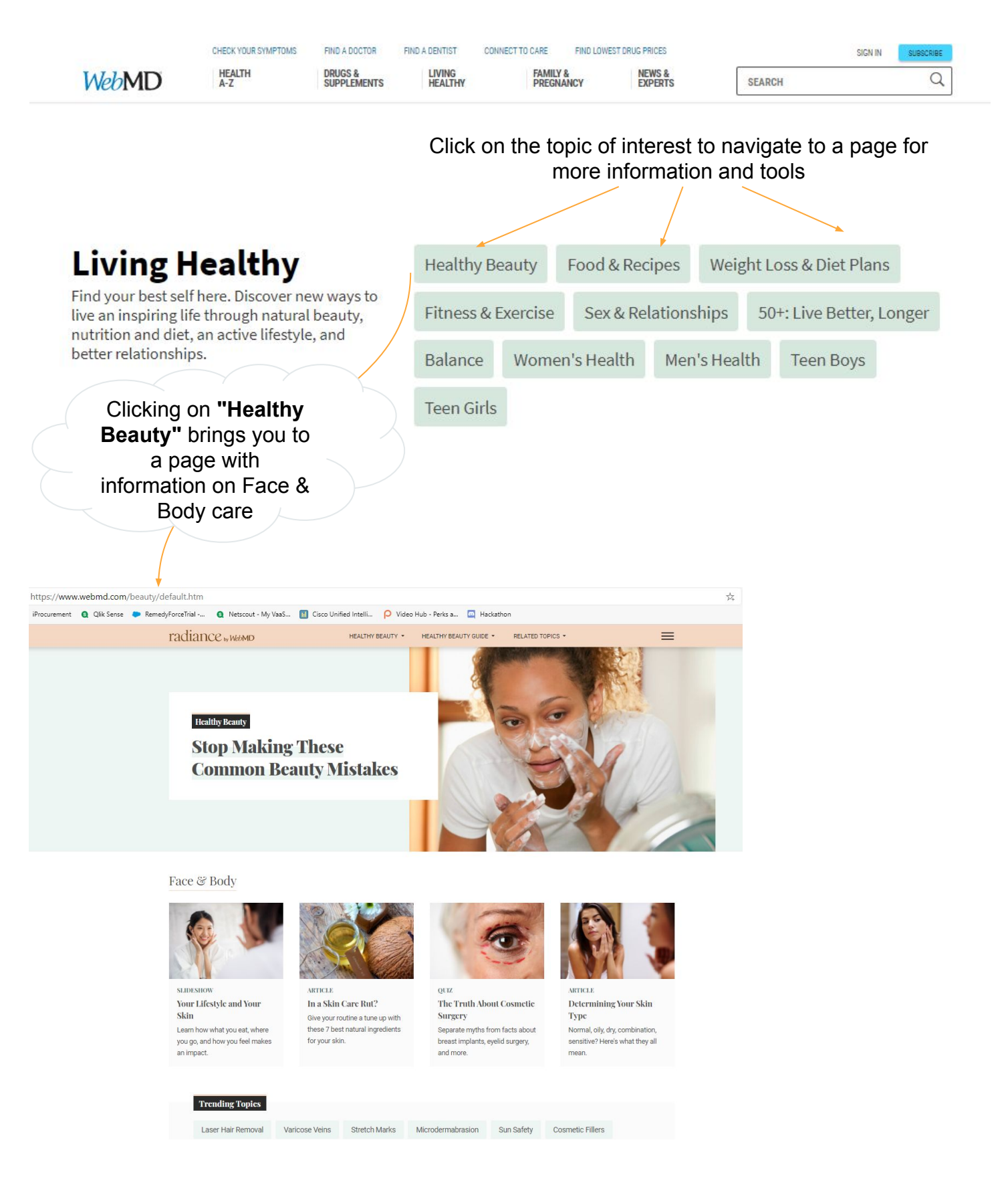

**SECTION 2:** As you scroll down the **LIVING HEALTHY** page there are more resources and ways to navigate to areas of interest. This sections shows the following:

- Popular Tools
- Diet, Food & Fitness
- Women, Men & Teens
- Beauty, Balance & Relationships

And an opportunity to subscribe to WebMD Newsletters

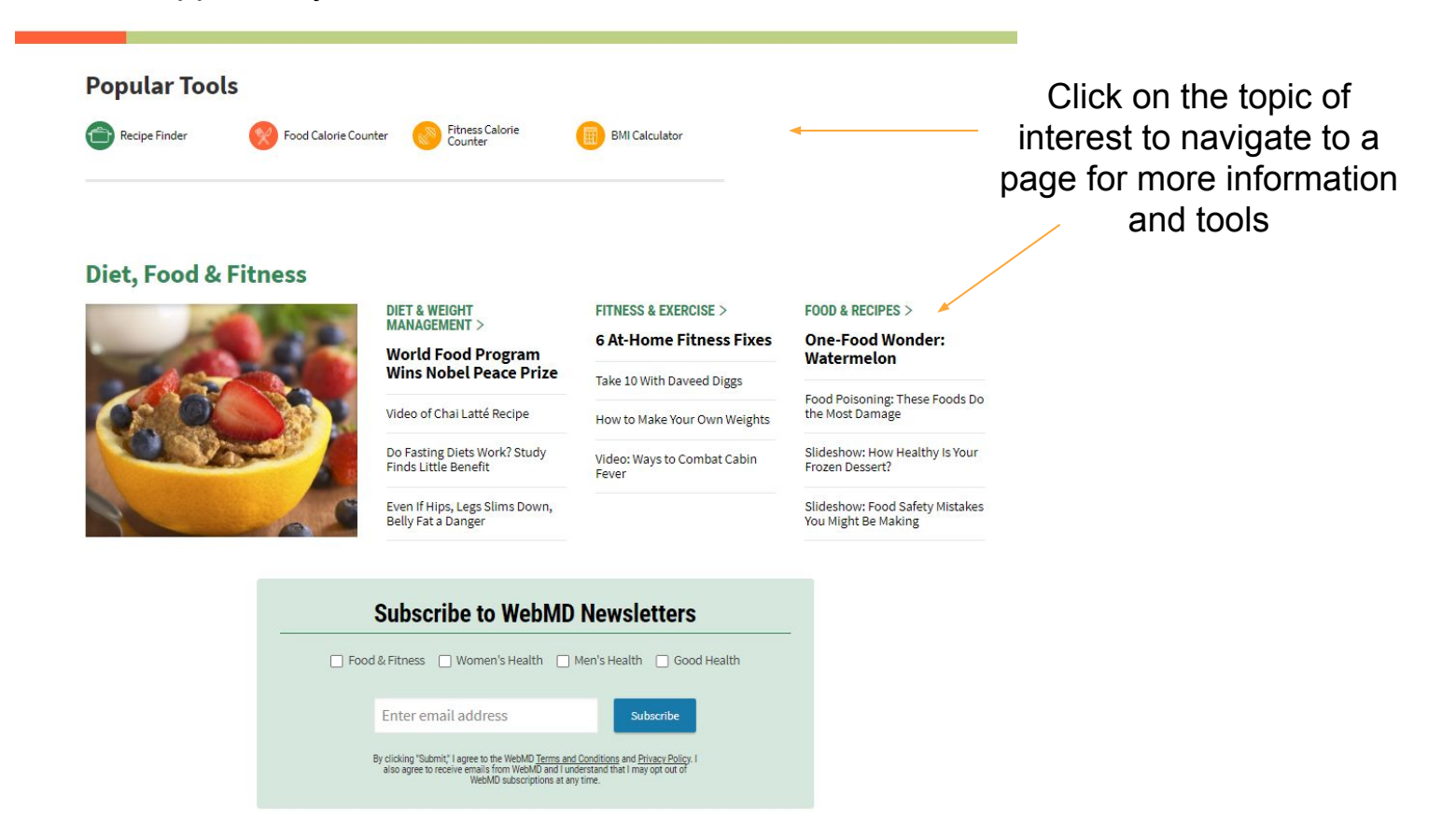

## **Popular Tools:**

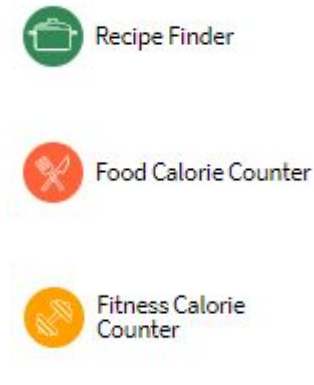

Click here to search for delicious recipes by diet preference, cuisine, holidays etc.…with nutrition details.

Click here to search for and calculate calories, fat, carbs, protein and other nutrients in food and drinks, and to tally your daily caloric intake.

Click here to see calories you can burn per exercise routine and calculate calories you burn during your daily workout routine.

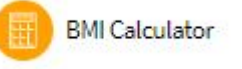

BMI stands for Body Mass Index and measures your healthy weight based on your height and is sometimes used to judge your risk for certain illnesses. Enter your data here to see your BMI.

**SECTION 3:** As you continue to scroll down the LIVING HEALTHY page, the next section provides quick links to all the topics and resources described in Section 1, along with featured items/articles.

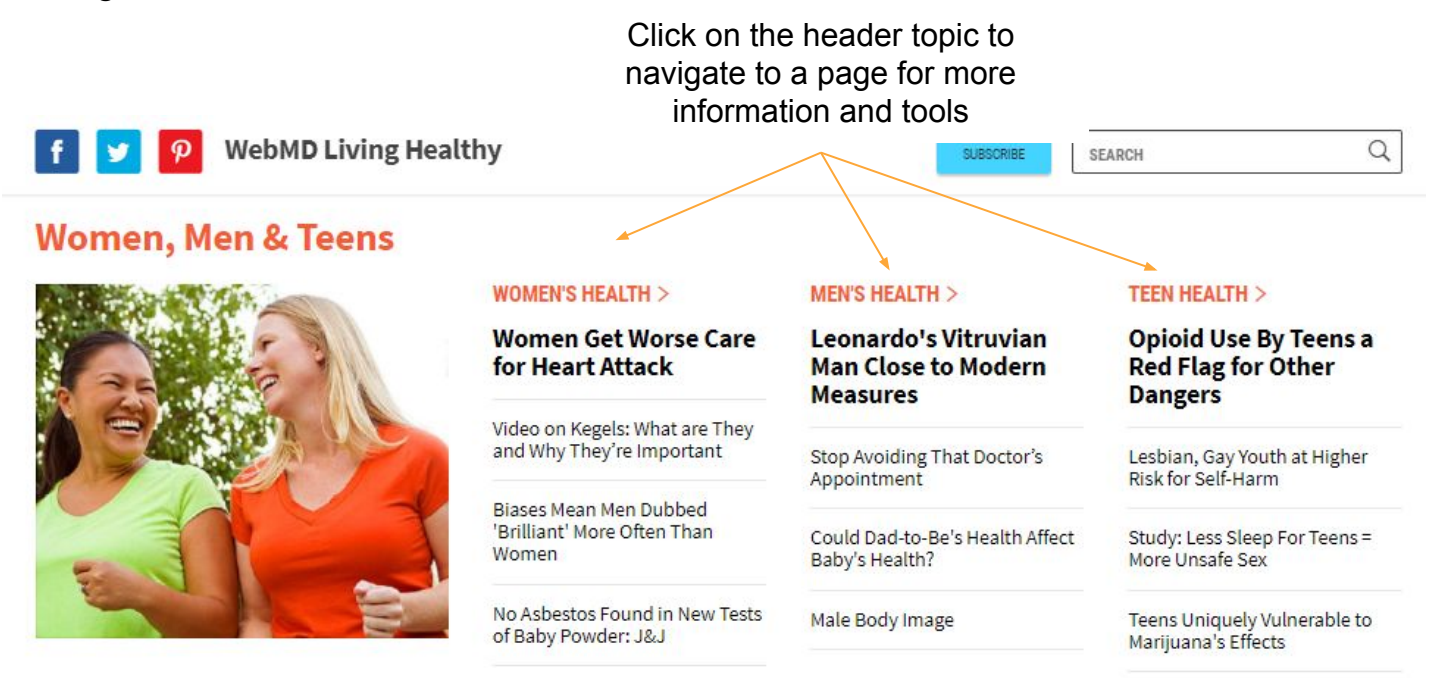

### **Beauty, Balance & Relationships**

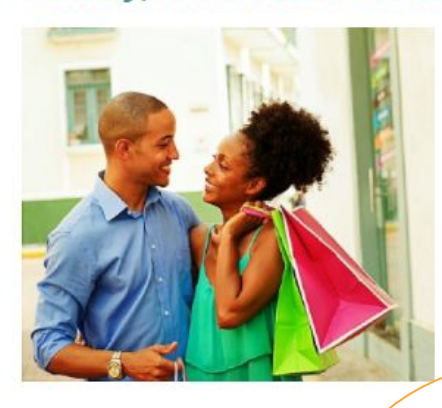

#### **BEAUTY >**

**Slideshow: Surprising Uses for Tea Bags** 

Slideshow: Surprising Uses for Cornstarch

DIY Body Scrubs

7 Best Natural Ingredients for Your Skin

#### **BALANCE** >

Golden Retriever **Comforts California Firefighters** 

Many Stay Optimistic for Most of **Their Lives** 

Does Having a Sense of Purpose Improve Your Health?

Video on: Exploring a Sound **Bath** 

#### **SEX & RELATIONSHIPS >**

**Sex Video on How a Woman Reaches Orgasm** 

More Young Americans Are **Going Without Sex** 

Is Your Body Aging Faster Than It Should Be?

Slideshow: Foods to Eat and Skip Before Sex

RELATED TOPICS \*

Click on a sub-topic to navigate directly to that sub-topic

radiance " WebMD

 $\ddot{\mathsf{f}}$ ¥

 $\varphi$ 

 $\Box$  $\hat{\mathbb{R}}$ 

É

Healthy Beauty Feature Stori

**7 Best Natural Ingredients for Your Skin** 

HEALTHY BEAUTY \*

HEALTHY BEAUTY GUIDE \*

By Liesa Going

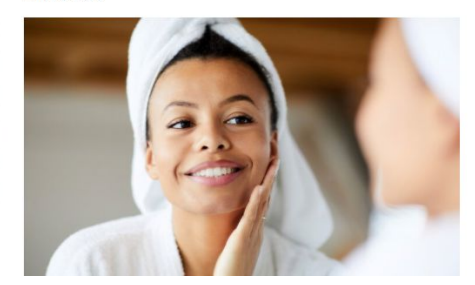

TODAY ON RADIANCE

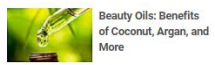

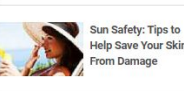

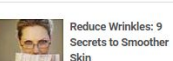

**SECTION 4:** As you scroll to the very last section of the **LIVING HEALTHY** page, WebMD provides more useful healthy living information and tools.

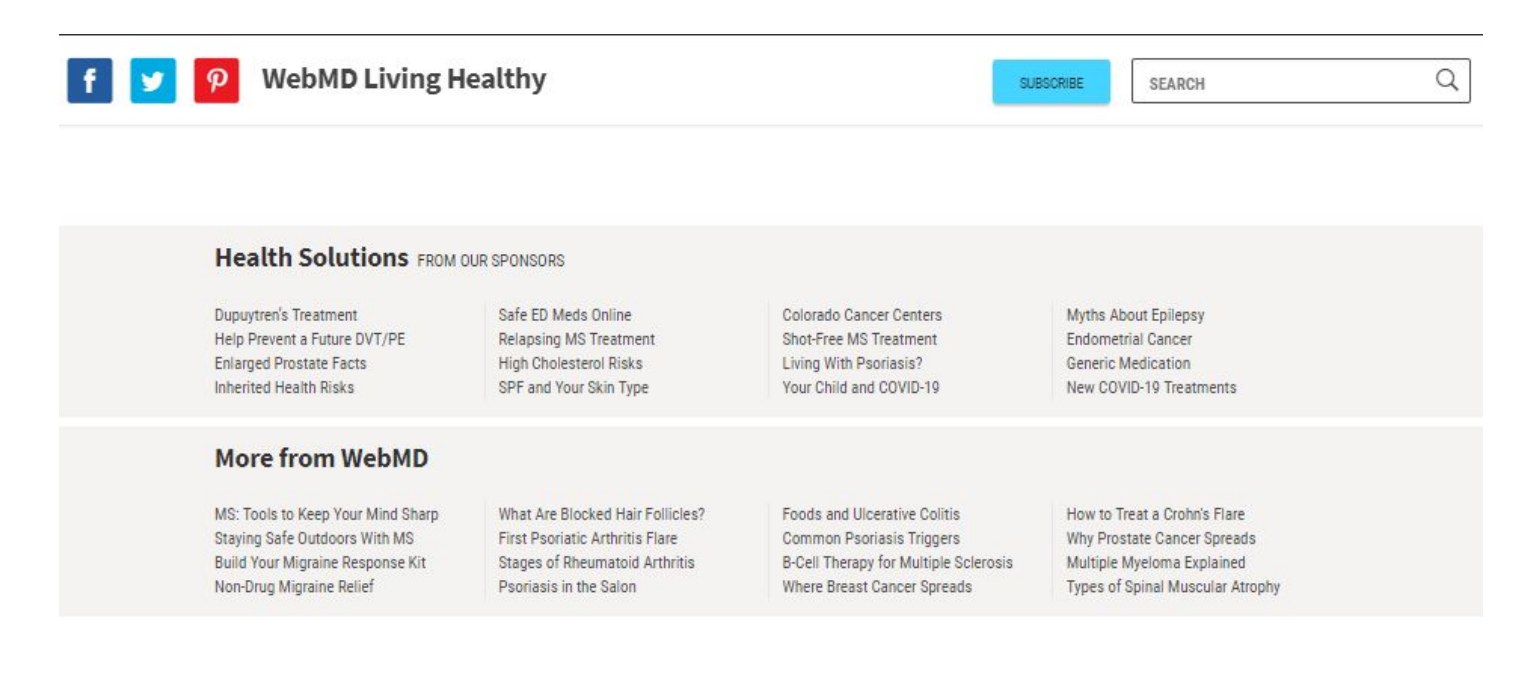

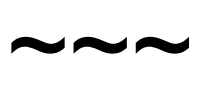

Now, let's have a look in detail at one of the **HEALTHY LIVING** topics. We will select **Healthy Beauty** as our example. Click on the **"Healthy Beauty"** box as circled below:

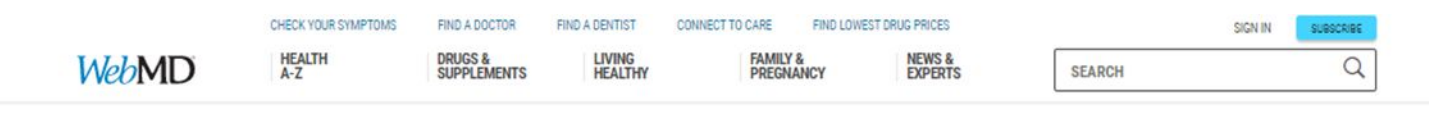

## **Living Healthy**

Find your best self here. Discover new ways to live an inspiring life through natural beauty, nutrition and diet, an active lifestyle, and better relationships.

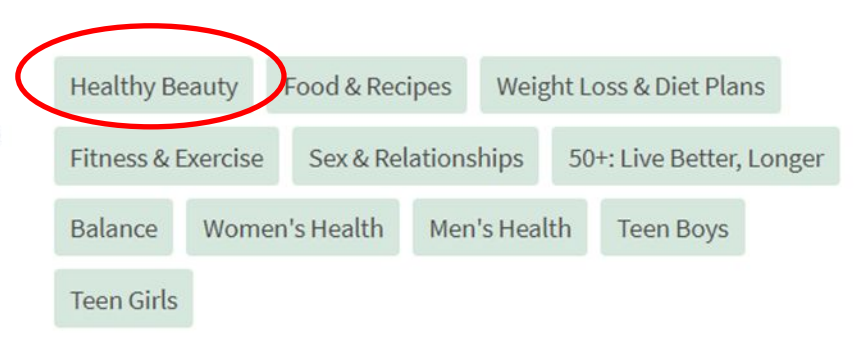

## Clicking on **"Healthy Beauty"** on the **LIVING HEALTHY** page brings you to **"radiancebyWebMD".**

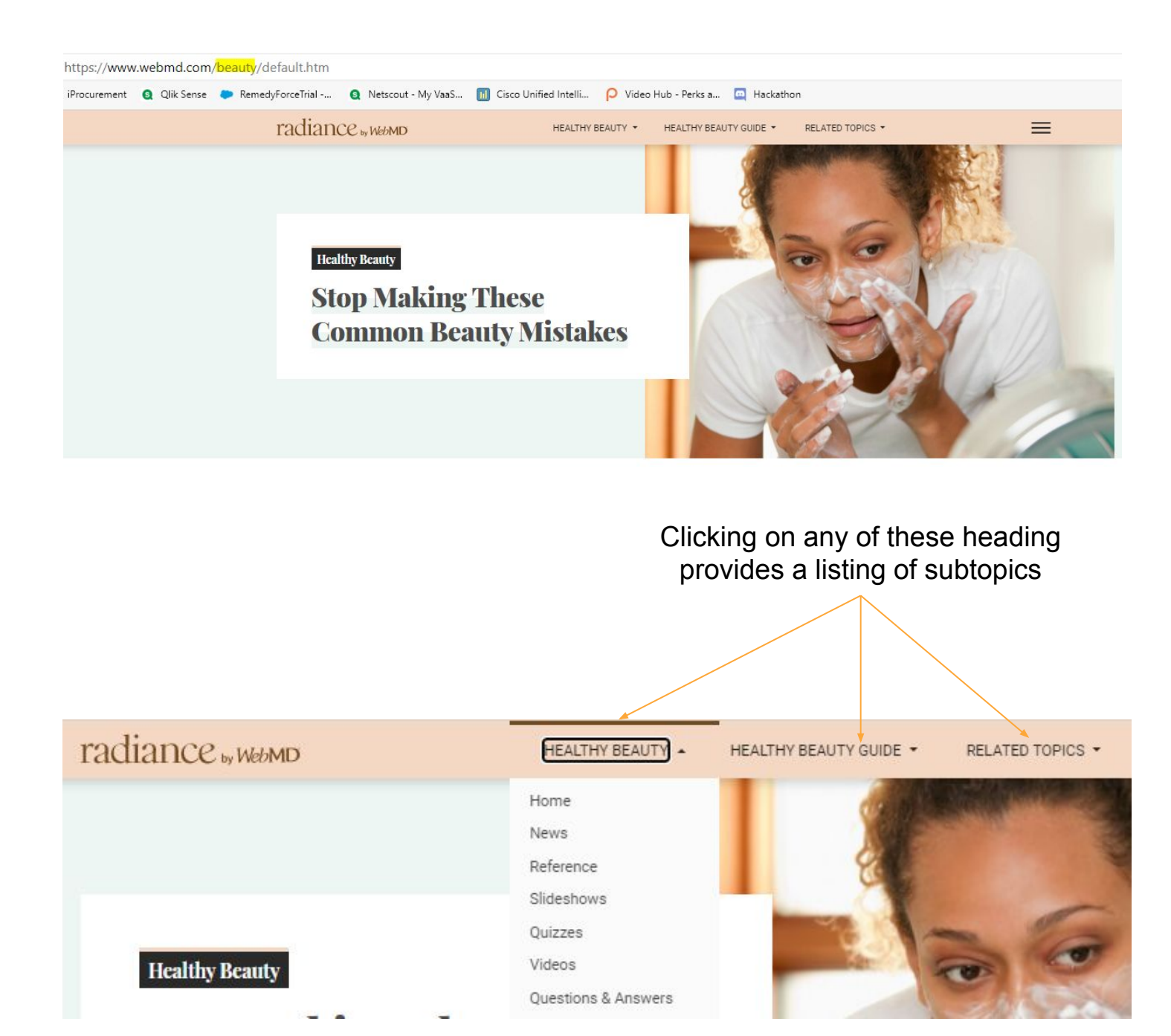

Here I have clicked on **HEALTHY BEAUTY** and displayed are subtopics from which to choose:

- **• Home** keeps you in the main **HEALTHY BEAUTY** page
- **• News** takes you to another page with featured articles, *etc.*

Click on each to explore

*NOTE: All main topic areas (Food & Recipes, Balance etc..) have a similar look, feel and navigation*

Healthy Beauty also has several sections and resources. Scroll down the page and explore. Click on any items of interest.

Face & Body

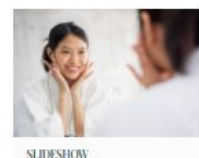

Your Lifestyle and Your Skin Learn how what you eat, where you go, and how you feel makes an impact.

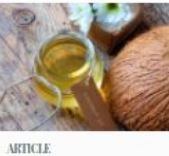

In a Skin Care Rut? Give your routine a tune up with these 7 best natural ingredients for your skin.

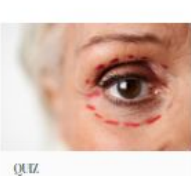

The Truth About Cosmetic Surgery Separate myths from facts about breast implants, eyelid surgery, and more.

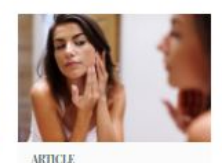

Determining Your Skin Type Normal, oily, dry, combination, sensitive? Here's what they all mean.

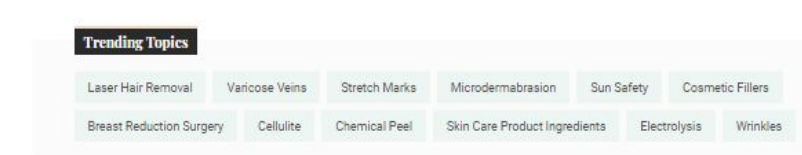

#### Hair & Nails

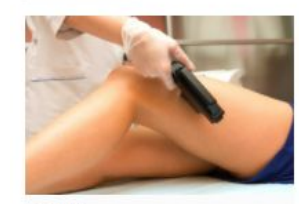

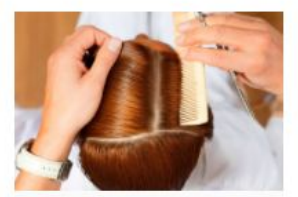

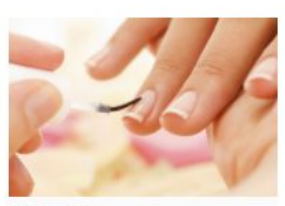

ARTICLE All About Laser Hair Removal

**OUT** The Truth About Your Tresses

SLIDESHOW 15 Tips for a Great Manicure Every Time

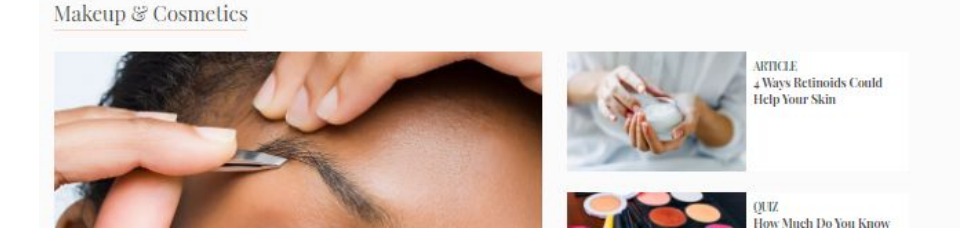

To go back to the previous page simply click on the "back" arrow of your browser OR click on the main icon on the page (see areas circled below)

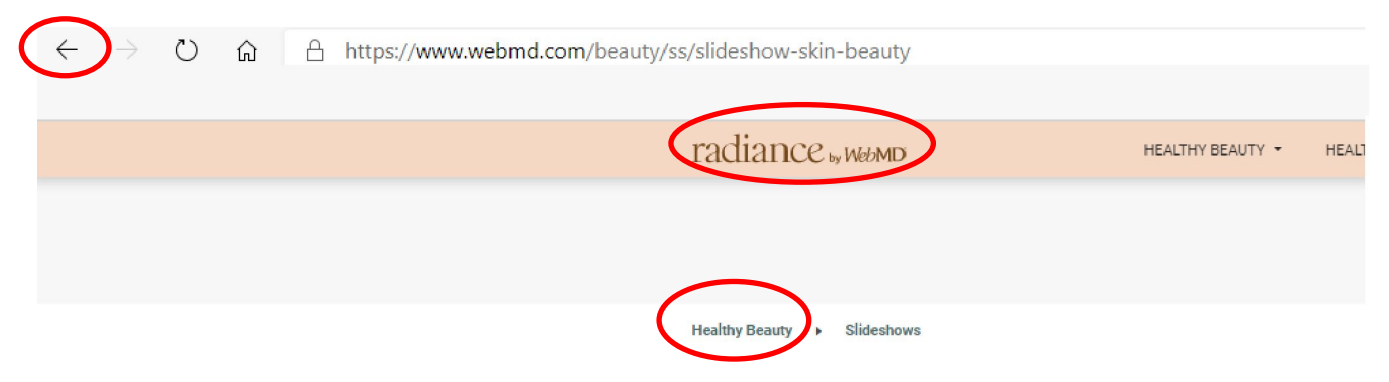

Now let's try another topic…..

Let's navigate back to the main **LIVING HEALTHY** page. You can either click on the "back" button on your browser *OR* …….

Click this box in the right corner of your screen

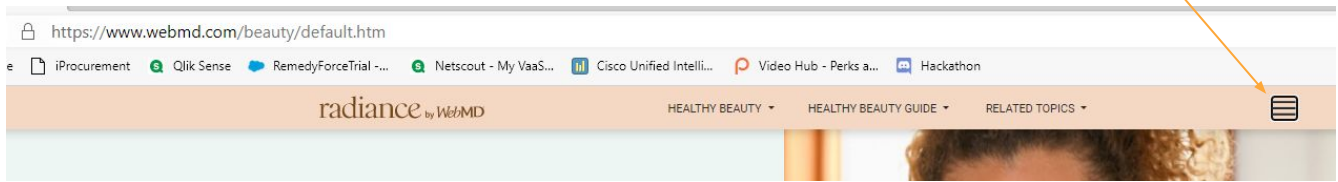

If you click the box, you will be presented with this drop down…

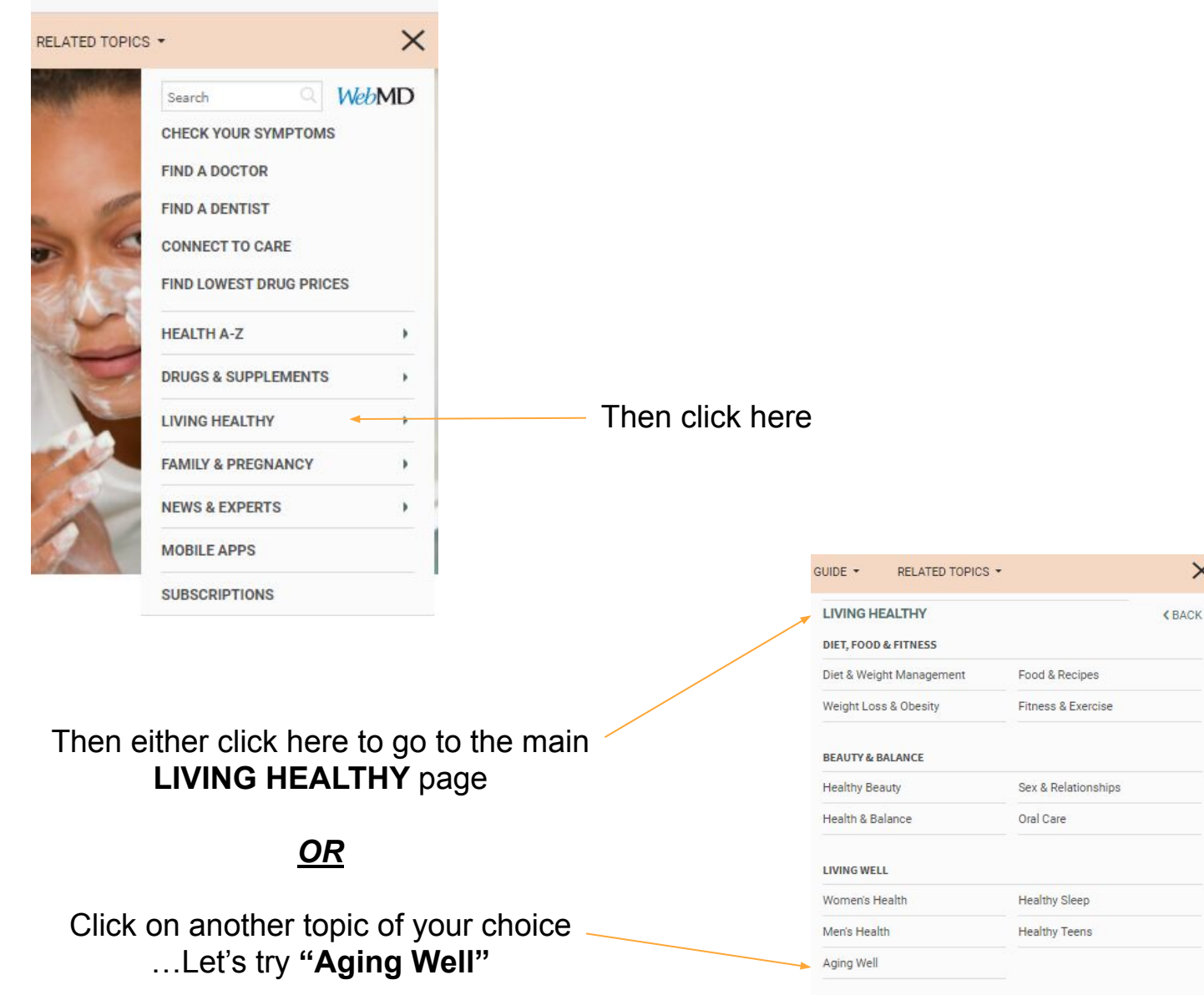

#### **FEATURED TOPICS**

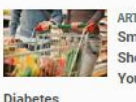

ARTICLE **Smart Grocery Shopping When You Have** 

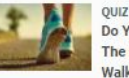

Do You Know The Benefits Of Walking?

 $\times$ 

If you chose **"Aging Well"** you will be presented with this page:

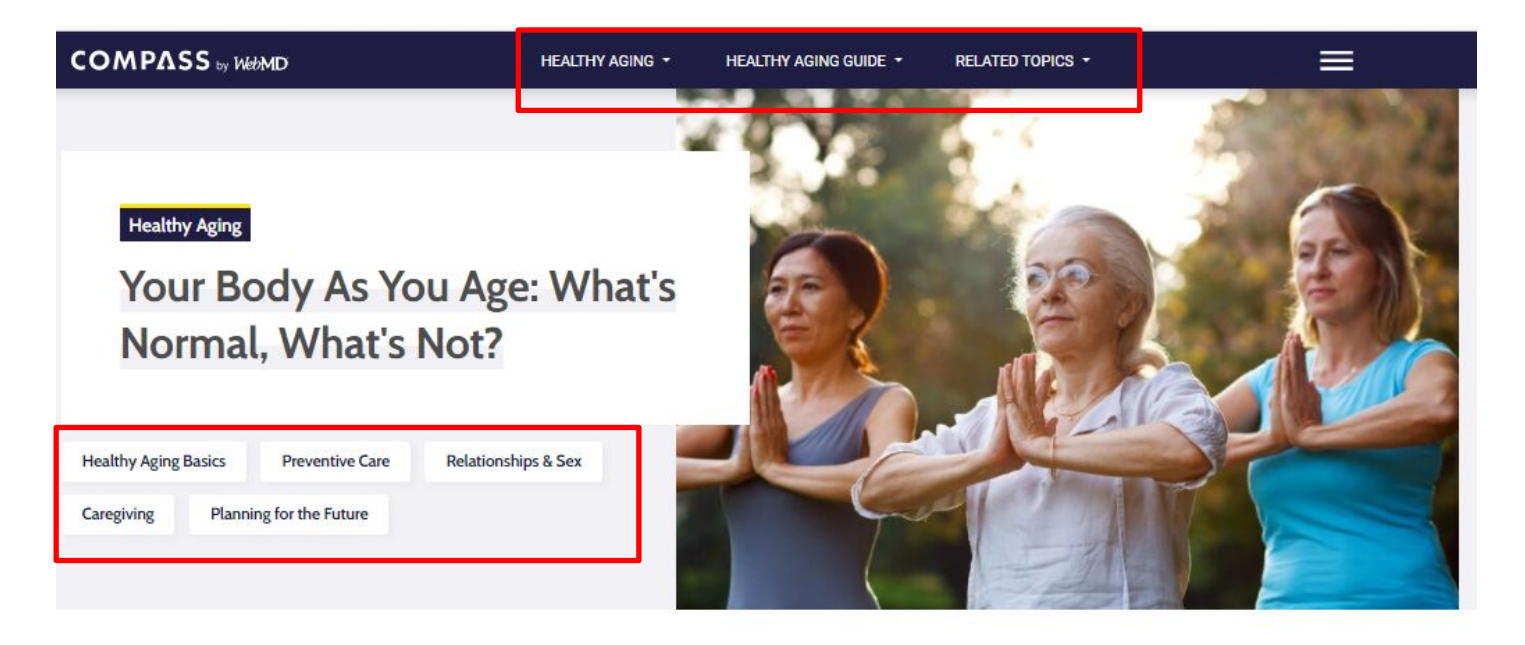

### Food & Fitness

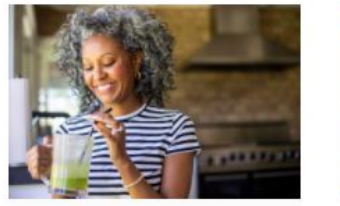

**SLIDESHOW** Best Foods as You Age From sweet potatoes to spices, here's what you should be eating.

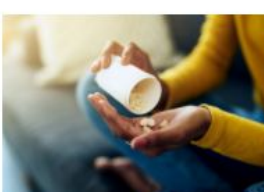

**SLIDESHOW Taking Your Vitamins?** Find out which ones will benefit you -- and which won't.

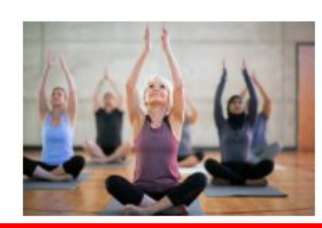

ARTICLE **Why Exercise Matters** Learn how working out benefits your body and your brain, plus ways to work it into your every day.

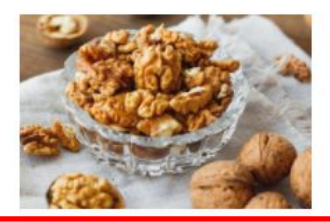

ARTICLE The Facts About Omega-3s Why you should add more fatty acids to your diet as you age.

Top Search Terms For Healthy Aging

Now let's practice by clicking to select the differing categories…there are plenty from which to choose ... I have highlighted a few with the red boxes.

Don't forget to scroll down the page for more interesting topics and tools.